**LATEX Kurs** Teil 3

Sascha Frank <http://www.latex-kurs.de/kurse/kurse.html>

## Übersicht

[Zähler](#page-6-0)

**[Titelseite](#page-9-0)** 

[Verzeichnisse](#page-16-0)

**[Text](#page-21-0)** 

[Referenzen](#page-25-0)

[römisch](#page-27-0)

## Rückblick

- $\triangleright$  Wenn Bilder eingebunden werden, auch an das Paket graphicx denken.
- ▶ Das Format der Bilder und der Kompilier müssen zusammen passen.
- ▶ Keine Sonderzeichen wie z.B. Leerzeichen im Dateinamen.

## Rückblick

- $\blacktriangleright$  Text und Mathematik sind getrennt.
- ▶ Daher Vorsicht bei der Verschachtelung der beiden.
- Immer in der jeweils eigen Umgebung verwenden.

## Rückblick

- ▶ Die passende Umgebung für die gewünschte Anforderung (Siehe Tafelbild) wählen.
- $\blacktriangleright$  Mathematik kennt (per se) kein Leerzeichen!
- **Innerhalb von Gleichungsumgebung keine Leerzeilen** verwenden!

## große Dokumente

#### Zähler Was und wie gezählt wird.

#### grober Aufbau

Von der Titelseite bis zum Anhang.

#### interne Referenzen

Verweise und Fußnoten.

#### Feinschliff

Römische statt arabische Seitennummern.

## <span id="page-6-0"></span>Was wird gezählt?

Verzeichnisse Gliederungsbefehle figure table

Seiten

page

Gleichungen equation

Fußnoten footnote mpfootnote

nummerierte Auflistung enumi enumii enumiii enumiv Befehle rund um das Zählen

#### neuen Zähler erstellen \newcounter{name}

#### Zählern einen Wert zuweisen \setcounter{name}{neuer Wert}

#### Zählformen

- $\blacktriangleright$  \roman{name}
- $\blacktriangleright$  \Roman{name}
- $\blacktriangleright$  \arabic{name}
- $\blacktriangleright$  \alph{name}
- $\blacktriangleright$  \Alph{name}
- $\blacktriangleright$  \fnsymbol{name}

### mehr Befehle

## Werte addieren / substrahieren \addtocounter{name}{Wert}

Schrittweises Hochzählen

\stepcounter{name}

Zählerstand einem anderen Zähler zuweisen \value{name} bzw. \setcounter{Zaehler1}{\value{Zaehler2}}

### <span id="page-9-0"></span>**Titelseite**

**Titelseite** Beinhaltet i.d.R. Titel, Autor und Datum.

**Darstellung** 

Anderes Aussehen wie die übrigen Seiten.

ohne Nummer Ist eine (extra) Seite ohne Nummer!

#### Hinweise

Nicht alle Klassen bieten per default eine Titelseite an.

## Befehle

**Titel** \title{Titel der Arbeit}

Autor

\author{Autor der Arbeit}

Datum \date{}

Befehl zur Erstellung

\maketitle

## Hinweise zu den Befehle

#### Ort

\title, \author \date können sowohl vor als auch nach \begin{document} gesetzt werden.

#### Aber

\maketitle darf erst nach \begin{document} kommen!

#### Datum

aktuelles Automatisch, wenn der Befehl \date nicht gesetzt bzw. mit \date{\today}. kein Wenn \date{} gesetzt wurde. bestimmtes Mit \date{16. Dezember 2004} wird ein bestimmtes Datum gesetzt.

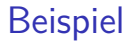

#### Titelseite Beispiel

\title{\LaTeX-Kurs} \author{Sascha Frank} \date{\today} \begin{document} \maketitle

# LAT<sub>F</sub>X-Kurs

## Sascha Frank

## November 19, 2016

## Titelseite in article

\author{Sascha Frank}  $\det{\t{odd}}$  $\frac{1}{\sqrt{2\pi}}$ \begin{document}  $\mathcal{d}$ \section{Anfang} \documentclass{article} \title{\LaTeX-Kurs} Und hier beginnt...

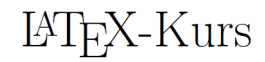

Sascha Frank

November 19, 2016

#### 1 Anfang

Und hier beginnt bereits der Text der Arbeit...

Titelseite in article

#### Titelseite in article

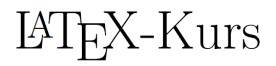

```
\documentclass[titlepage]{article}
\title{\LaTeX-Kurs}
\author{Sascha Frank}
\date{\today}
\begin{document}
\maketitle
```
Sascha Frank

November 19, 2016

## Titelseite

#### weitere Bestandteile

\and{andere Autoren} und \thanks{Danke}

#### Beispiel \title{\LaTeX -- Einf\"uhrung \thanks{no one}} \author{Sascha Frank \and{Dave Miller\thanks{Who is great.}}} \date{\today} \maketitle

#### titlepage Umgebung

Erlaubt eine freien Gestalltung der Titelseite.

## <span id="page-16-0"></span>Inhaltsverzeichnis

## Überschriften

\part{Band} \chapter{Kapitel} \section{Abschnitt} \subsection{Unterabschnitt} und \subsubsection{Unterunterabschnitt} \paragraph{Absatz} bund \subparagraph{Unterabsatz}

#### **Hinweis**

Nicht alle Gliederungsbefehle sind auch in allen Klassen vorhanden.

#### Kurzform

\gliederungsbefehl[Kurzform]{Überschrift}

Ohne Eintrag in das Inhaltsverzeichnis \gliederungsbefehl\*{Überschrift}

## Inhaltsverzeichnis

#### Inhaltsverzeichnis

Mit \tableofcontents werden die Überschriften automatisch an dieser Stelle eingebunden

#### Hinweis 2

Mindestens zweimal compilieren, um das Inhaltsverzeichnis zu erstellen und einzufügen.

#### Gliederungstiefe

Im Allgemeinen ist die Gliederungstiefe drei. Durch \setcounter{tocdepth}{Wert} kann diese verändert werden.

## Befehle für's zitieren

Zitat \cite{Parameter}

Beispiel

\cite{kurz2}

**Optional** \cite[Option]{Parameter}

Beispiel

\cite[S. 12]{kurz2}

## Standardumgebung

#### thebibliography Umgebung

In dieser kann händisch ein Literaturverzeichnis erstellt werden.

#### Text im Verweis

\bibitem[Text im Dokument]{Zitatkuerzel}

#### Gestaltung

Das Aussehen und die Reihenfolge der Einträge erfolgt ebenfalls händisch.

#### **Hinweis**

Im Literaturverzeichnis erscheinen alle Quellen die dort eingefügt wurden, auch wenn diese nicht in der Arbeit zitiert wurden.

## **Beispiel**

Ein sinnfreier Text mit einem Zitat \cite{kurz2} . . . Ein sinnfreier Text mit einem Zitat [\[Frank 05\]](#page-20-0) . . .

Literatur

\begin{thebibliography}{9} \bibitem[Frank 05]{kurz2} \emph{Kurzdokumentation zu Kurs 2} Sascha Frank 2005 \end{thebibliography}

<span id="page-20-0"></span>Kurzdokumentation zu Kurs 2 Sascha Frank 2005S.

## <span id="page-21-0"></span>**Seitenstile**

#### plain

plain ist default, zentrierte Seitenzahl unten

#### empty

weder Seitenzahl noch Kopf- bzw. Fußzeile

#### heading

Kopfzeile, mit Seitennummer und section Überschrift

#### myheadings

oneside: markright twoside: markboth

## Style setzen

Alle Seiten \pagestyle{Style}

Beispiel

\pagestyle{empty}

Eine bestimmte Seite \thispagestyle{Style}

leere Seite \thispagestyle{empty}

#### Achtung

Manche Kommandos überschreiben diese Einstellung z.B. \chapter{Text}

## Zusammenfassung und Anhängsel

**Abstract** \begin{abstract} Dies ist eine Zusammenfassung. \end{abstract}

Appendix \appendix \section{Abbildungen} \section{Tabellen}

Nutzt Großbuchstaben zum Nummerieren

arabisch \renewcommand{\thesection}{\arabic{section}}

## Aufbau

 $\blacktriangleright$  Kein Text

 $\triangleright$  mit \input{name} werden einzelne tex-Dateien einfügt

 $\blacktriangleright$  Beispiel:

\begin{document} \input{kap1} \end{document}

Der Dateiname wird ohne die Endung .tex angegeben.

#### Alternativ

\include{Datei} macht einen Seitenumbruch

\includeonly{Datei1,Datei2}

## <span id="page-25-0"></span>Befehle

#### Marker

Mit \label{Keyword} wird ein Marker gesetzt.

#### Verweis

Mit \ref{Keyword} wird der Verweis gesetzt.

#### Ausgabe

Die Nummer des Abschnittes in dem sich der Marker befindet.

## Seiten / Folien

Mit \pageref{Keyword} wird die Seitenzahl ausgegeben.

#### Hinweis

Wie bereits auf Folie 18 erwähnt wurde, ist es manchmal notwendig LATEX mehrmals laufen zu lassen.

## Fußnoten im Text

#### Befehl

\footnote[Option]{Text der Fussnote}

#### Code

Sinnfreier\footnote{bezogen auf unser Problem} Text.

Ausgabe Sinnfreier<sup>1</sup> Text

## <span id="page-27-0"></span>jetzt wird's römisch

römische Ziffern für Verzeichnisse nutzen \pagenumbering{roman} für Verzeichnisse und \pagenumbering{arabic} für den Text.

#### vor dem Wechsel

Bei einseitiger Einstellung ein \clearpage und bei zweiseitiger Einstellung ein \cleardoublepage einfügen.

#### römische Seiten

\clearpage \pagenumbering{roman} \tableofcontents \clearpage \listoffigures \listoftables \clearpage \pagenumbering{arabic}

## Übung

Erstellen Sie eine kurze Arbeit, die

- $\blacktriangleright$  eine Titelseite,
- $\triangleright$  Verzeichnisse (z. B. Inhaltsverzeichnis)
- $\blacktriangleright$  ein Bild.
- $\blacktriangleright$  eine Tabelle.
- $\blacktriangleright$  eine mathematische Formel.
- $\blacktriangleright$  ein paar Fußnoten und Verweise,
- $\blacktriangleright$  einen Anhang
- $\blacktriangleright$  und zwei Literaurstellen enthält.

Was passiert, wenn Sie die Dokumentenklasse auf scrartcl ändern?